文章编号 :1000.582X(2007)05.0015.04

# 基于 Patran 环境的框架结构参数化有限元分析

蹇开林<sup>1</sup>,李福民<sup>1</sup>,王东升

(1.重庆大学 资源及环境科学学院,重庆 400030;2.中国工程物理研究院 总体工程研究所,四川 绵阳 621900)

摘 要:MSC PATRAN软件只需输入必要 的设计参数,就可以 自动完成所开发产 品的有 限元 分析。 对一实际的框架结构实现了参数化有限元计算模型的建立以及约束和载荷的自动施加,从而实现了某 框架结构的自动化静力有限元分析。开发的参数化设计软件系统具有弹出式菜单风格,便于设计人员 使用。通过实际工程实例的计算,证明了所开发软件的正确性。

关键词:参数化有限元;参数化建模;MSC PATRAN 软件

中图分类号:039,TB12 本文献标志码:A

在结构的有 限元分析 中,所用时间的 40% 一45% 用于模型的建立和数据输入(即前处理),50% ~ 55%用于计算结果 的分析与整理(即后处理 ),而分析 计算只占 5% 左右 $[1-2]$ 。在科研及新产品研发实际中, 经常要对多个相似方案进行比较,以筛选出最合理的方 案。但当前有限元分析软件系统都是用"软试错"代替 "硬试错",存在前后处理过程复杂、烦琐 ,易出错 ,费时、 费力,对软件使用者要求高等问题,使一些有限元分析 软件难以推广应用<sup>[2]</sup>。如果按照现有有限元分析软件 所规定的步骤,将花费大量的时间在各个方案的前后处 理上<sup>[3-5]</sup>,且增加出错机率。对于系列化、通用化和标准 化的定型产品,如模具、夹具 、液压缸、阀门等,这些产品 设计所采用的数学模型及产品的结构都是相对固定不 变的,所不同的只是产品的结构尺寸有所差异 ,而结构 尺寸的差异是由于相同数目及类型的已知条件在不同 规格的产品设计中取不同值造成的。对于这类产品进 行设计时,采用参数化建模方法对尺寸进行替换,这样 对于不同结构尺寸的产品只需要改变相应参数化尺寸 的值就可以自动迅速的得到产品的模型,省去了大量重 复过程 ,提高了设计生产效率。基于这些优点,参数化 建模的思想与功能在诸多 CAD 软件中得到应用。然 而,在许多三维 CAD 软件产品中建立的三维参数化模 型导入有限元分析软件后很难保持参数化的特征,对于 有限元优化设计带来困难。三维 CAD 参数化建模的目 的仅仅是在设计参数确定后可以方便的生成模型和出

工程图。而参数化有 限元模型方法建立模型的 目的除 了为了方便的修改模型进行系列产品的工程分析外 ,更 重要的是在有限元分析的基础上进行优化设计。如果 有限元模型不是参数化的 ,就不能得到进行优化分析过 程中的设计变量,更谈不上进行优化了。虽然在工程分 析软件中可以导入三维 CAD 软件生成得到的三维模 型,但是在导人过程中丢失 了模型的参数化信息,仍然 不能进行优化分析。解决此 问题 的方法之一是在有限 元软件产品环境中建立参数化 的有限元模型。即将有 限元分析有关数据参数化。对前处理进行参数化包括 几何模型、有限元网格划分、约束边界条件 、载荷及材料 性能的参数化等 ,从而使用户在参数化建模后可一次性 计算出不同参数下的各类结果,便于直接进行优化分 析、比较 ;对后处理部分进行参数化 ,主要 目的是帮助用 户从大量的分析数据中迅速提取用户所关心的信息。 若用传统的有限元分析的后处理模块来读出信息 ,只能 对各次分析结果逐个进行处理。对后处理部分进行参 数化后,可以实现"批处理",不仅节约了用户时间,且便 于不同工艺参数条件下的结果 比较 ,可直接进行优化分 析等。

同时,工程设计人员由于承担繁重的设计开发任 务,往往不愿花费时间来学习有限元软件的使用。于 是 ,针对工程设计人员所开发的产品 ,让设计人员只需 输入所关心的设计参数, 而自动完成所开发产品的有 限元分析 ,从 而提高设计效率 ,并将设计人员从复杂的

收稿 日期 :2007.01.19。

基金项目:国家自然科学基金和中国工程物理研究院联合基金资助项目(10376047)。

作者简介:蹇开林(1965-),男,重庆大学副教授,博士生,主要从事结构动力学研究(E-mail): cqjian@yahoo.com.cn。

分析计算中解脱出来,这一工作具有重要的工程实际 意义。

美国 MSC 公司的有限元前处理软件 PATRAN<sup>[6-7]</sup> 提供了一种 PCL 语言,可实现编程式参数化有限元分 析,日可开发具有良好用户界面的参数化有限元分析 系统<sup>[6]</sup>。利用 PATRAN 前处理器,输入可变化的参 数,对一实际的框架结构实现了参数化自动有限元计 算模型的建立 以及约束 和载荷的 自动施加、从而实现 了该框架结构的自动化静力有限元分析。开发的参数 化设计软件系统具有弹出式菜单风格 ,便于设计人员  $\overline{\phantom{a}}$ 使用。

# 1 软件系统的开发

### 1.1 软件系统开发的思路

参数化有限元分析是一个创新的思想,具有3个 层次 ,对应如下 3种实现方法 :

1)以具 有参 数化 功能 的 CAD软 件 (如 UGII, PRO/ E 等)为平台,对分析对象等进行参数化几何造 型 ,然后再将该模型利用某种中间交换文件格式 (如 IGES、STEP等 )导人有限元分析软件 ,并逐步进行其 它的有限元步骤;

2)在有限元分析软件内部进行参数化几何造型 , 并逐步进行其它的有限元分析步骤;

3)所有前后处理过程 (包括几何造型 、施加载荷 、 网格划分、数值分析、后处理等)均写入一个所谓的 "命令流"文件脚本 ,然后一 次性 提交有 限元 求解器 执行。

上述 3种方法各有优缺点。由于一般有限元分析 软件的造型功能不强 ,为了扩大其通用性 ,几乎所有的 CAE 软件都提供了与其它 CAD 软件的接口, 即通过 某种中性文件格式 (如 IGES、STEP 等 )进行转换,故 方法 1 具有通用性,能够处理较复杂的模型,但由于 各种软件对这些中性文件的理解不同,这种方式往往 造成信息丢失 ,使有 限元分析软件 中所得 的几何模型 不完整,因此需要在有 限元分析软件 中对其进行人工 修补,这将相当费时、枯燥,在处理复杂模型时尤其如 此;方法 2 简洁明了,但仅当所用的有限元分析软件 具有参数化造型功能时才可以实现,所处理的几何造 型问题一般较为简单 ;方法 1、方法 2都只能进行几何 模型 的参数化工作 ,参数化程度 比较浅 ,方法 3能够 对所研究的问题进行全参数化处理 ,大大提高 了研究 问题的效率 ,但 目前能接受"命令流"处理的有 限元分 析软件仅有 ANSYS、ABAQUS等较少 的几种 ,且均较 难处理复杂问题 。方法 3能够实现全参数驱动 ,自动

化程度最高 ,是具有发展前途的方法 。方法 1及方法 2是人工交互参数化 ,方法 3所述的参数化方法可看 作是编程式参数化。在 PATRAN 软件中利用 PCL 语 言 ,可实现编程式参数化有限元分析 ,且可开发具有 良 好用户界面的参数化有限元分析系统 。

# 1.2 软件系统的具体可变参数

根据某工程结构的实际情况,将结构简化为平面 框架模型 ,确定所开发的软件系统能进行如图 1所示 4种类型的框架 自动有限元分析计算。

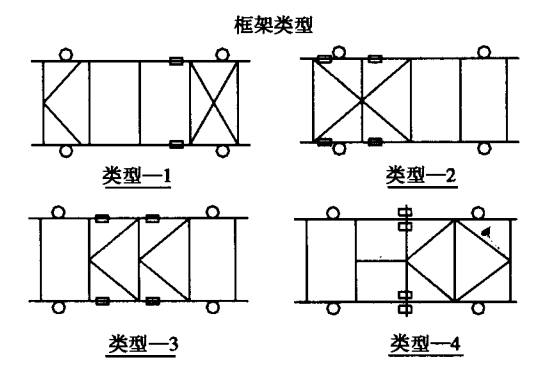

图 1 框架类型

对每种类型的框架要求相应的一些参数是可变 的,并配以适 当的图形示意。例 如,横杆根数可从 3 根到 6根变化 ,并输入每根横杆的具体位置数据 ;上轮 个数可从 3个到 6个变化 ,并输入每个上轮的具体位 置数据。

### 1.3 软件系统的程序框架

在 PATRAN 的主菜单上添加一条"框架结构参数 化有限元分析"的子菜单 ,点击该菜单 ,出现弹出式下 拉菜单进入软件系统。图2表示了2个选项名称以及 相应的功能。所有的菜单都采用弹出式 ,每个弹出式 子菜单的选项中带有"结束"字样的子菜单,点击"结 束"后返回上一级,最终的子菜单所执行的功能若有 数据输入时 ,采用数据输入框方式。

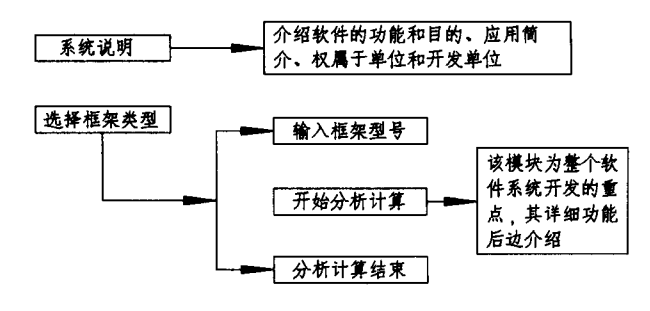

图 2 软件系统主框架

其中点击"输入框架类型号"选项,将出现如图 1 所示 的框架类型 ,根据要分析计算的框架类型,在输入 框架号栏中输人类型数据,如"1"表示要进行第一类 的框架分析计算 。

如图3所示为"开始分析计算"菜单的功能介绍, 其它菜单如"几何建模"等由于篇幅限制就不作具体 介绍 。

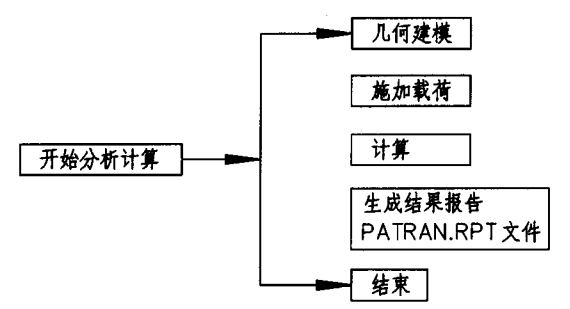

### 图 3 "开始分析计算"子菜单功能

在图 3 的菜单功能中,"几何建模"下的"输入原 始数据"是正确建立计算模 型的关键 ,它包含 了框架 所有几何数据的输入 ,根据几何数据的性质 ,进行了归 类划分。如图 4 所示为"输入原始数据"下的各子功 能菜单。

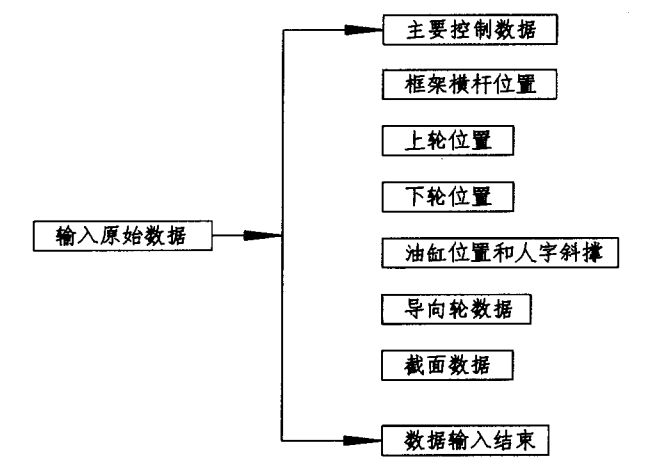

#### 图 4 "输入原始数据"子菜单功能

在"输入原始数据"的各子功能菜单中,除"截面 数据"菜单外,其它功能菜单点击后都直接出现输入 数据对话框。为适应横杆和斜撑采用不同截面的要 求,将"截面数据"进行了分类,提供了几种可选择的 截面形式 ,并采用相应的输入界面提示数据输入 ,由于 篇幅限制,这里就不详细给出具体的界面菜单。

#### 2 实例计算分析

2.1 计算条件和模型

如图 5所示为第一类型的一个法国人计算过的框 架,其中上下轮以及导向轮用简化的刚性杆表示。

左右两根主梁的截面相同为箱形 ,横杆和斜撑采 用同一种截面形式,为工字形截面。材料参数为:弹 性模量为 2.1E5  $N/mm^2$ , 泊松比为 0.3, 质量密度  $\frac{1}{2}$ 7.858e3 kg/m<sup>3</sup>

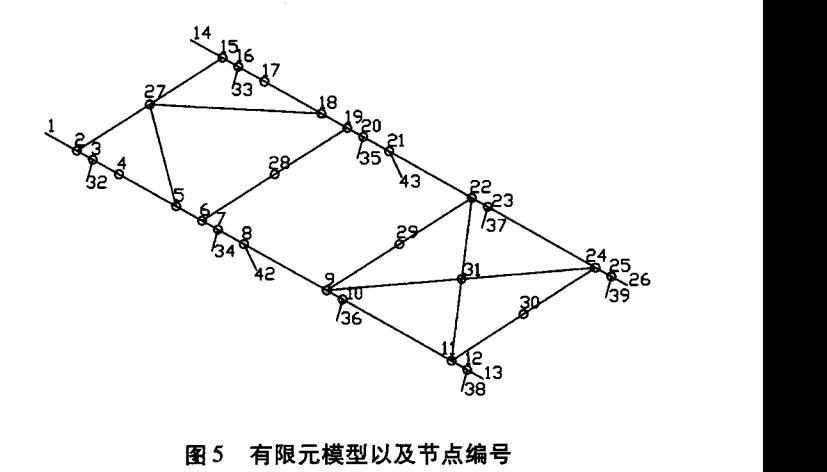

#### 图 5 有限元模型以及节点编号

如图 5为整体框架的有限元模型图以及节点编号。计 算 中考虑如下载荷 :框架 自重、上轮重量 、油缸附重 、主 梁受均布压力、传输框架重量、运输钢板重、油缸支承 力 。具体的载荷值和作用情况不便给出。

#### 2.2 计算结果

如图 6所示为框架结构的变形图。

图 7 为约束反力, 及每个下轮处和油缸处的支 反力。

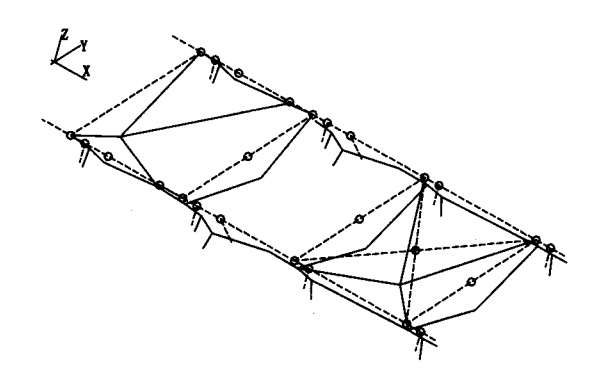

图 6 框架变形图

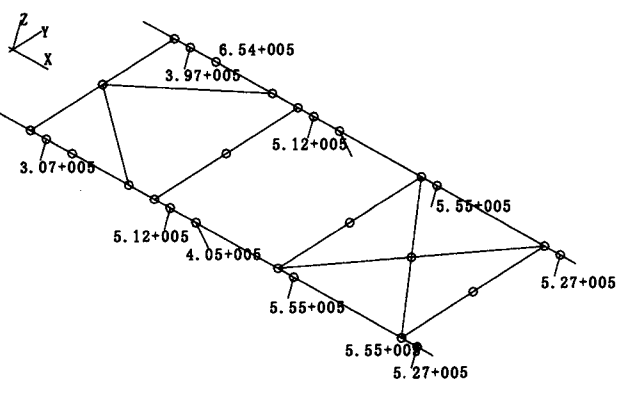

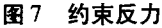

# 3 结 论

笔者利用 MSC PATRAN 软件,输入可变化的参数, 对一实际的炉底机械实现了参数化有限元模型的自动 建立、约束和载荷的施加方便、从而实现了炉底机械的 自动化静力有限元分析。开发的参数化设计软件系统 具有弹出式菜单风格 ,便于设计人员使用。通过实际工 程实例的计算,证明了所开发软件的正确性。同时利用 文中的参数化有限元思想和方法,对其它产品亦可开发 类似的分析程序 ,从而加速新产品开发的周期 。

#### 参考文献:

[1] 王鹰宇,姚 进,成善宝. 基于 ANSYS 环境的参数化有限

元建模[J]. 机械, 2003, 30(4): 21-24.

- $\left[ 2 \right]$ 黄菊花,黎雪芬,饶进军.材料成形计算机模拟中的参数 化有限元法[J].中国机械工程 ,2003,14(2):37-41.
- 王勖成 ,邵敏.有限单元法基本原理和数值方法[M]. 2版. 北京: 清华大学出版社, 1997.
- $\lceil 4 \rceil$ 丁浩江,何福保.弹性和塑性力学中的有限元法[M].北 京 :机械 工业 出版社 ,1989.
- 0.C.监凯维奇.有限元法[M].尹泽勇,柴家振译.北 京:科学出版社,1985.
- $[6]$  刘兵山,黄聪. Patran 从入门到精通 $[M]$ . 第 1版, 北京: 中国水利水 电出版社 ,2003.
- [7] 隋允康,杜家政,彭细荣. MSC. Nastran 有限元动力分析 与优化设计实用教程[M].北京 :科学出版社 ,2004.

# Parametrical Finite Element Modeling for Framed Structure Based on Patran Software

# JIAN Kai-lin, LI Fu-min, WANG Dong-sheng

(1.College of Resource and Environment Science Chongqing University,400030,China; 2. Institute of Systems Engineering, CAEP, Mianyang, Chongqmg 621900, China)

Abstract: In order to use FEM for engineer to anlysis structures by inputing only the designing parameters, the parametrical finite element software of a framed structure is developed, which has the functions of automatically modeling, adding constraints and loads, showing the results by inputing the changeable parameters. The validity of the software is proved by actual example.

Key words: parametrical finite element; parametrical modeling; Msc patran software

(编辑 陈移峰)